## **วิธีเข้าดู โอนวัสดุคงคลัง**

**1.เข้าเว็บไซต์กองคลัง ตาม URL :<http://finance.dld.go.th/th/index.php/th/> และเลื่อนไปทางขวามือแบบในภาพด้านล่างอยู่ใต้หัวข้อการให้บริการกองคลัง**

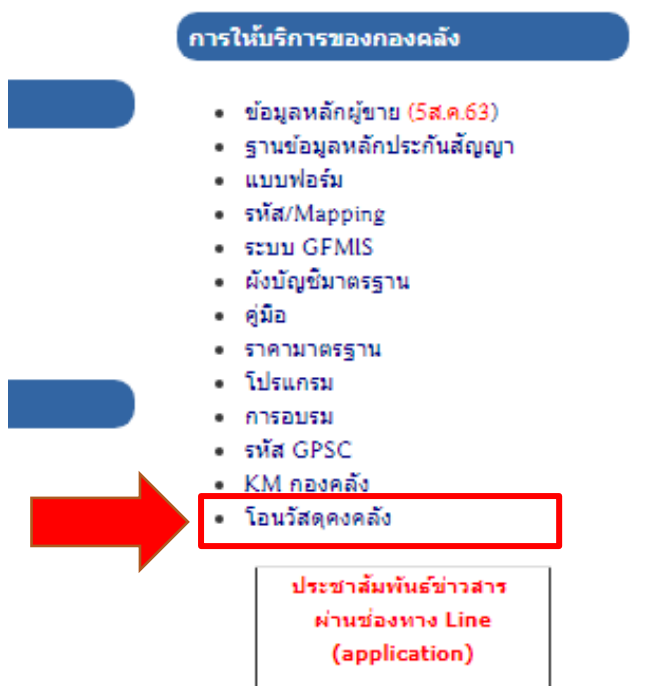

**1.1. คลิ๊กที่โอนวัสดุคงคลัง**

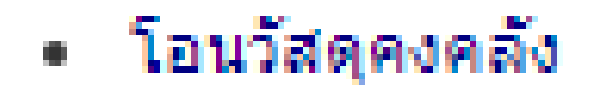

## **1.2 จะแสดงหน้าจอรายการขึ้นมาแบบในภาพ**

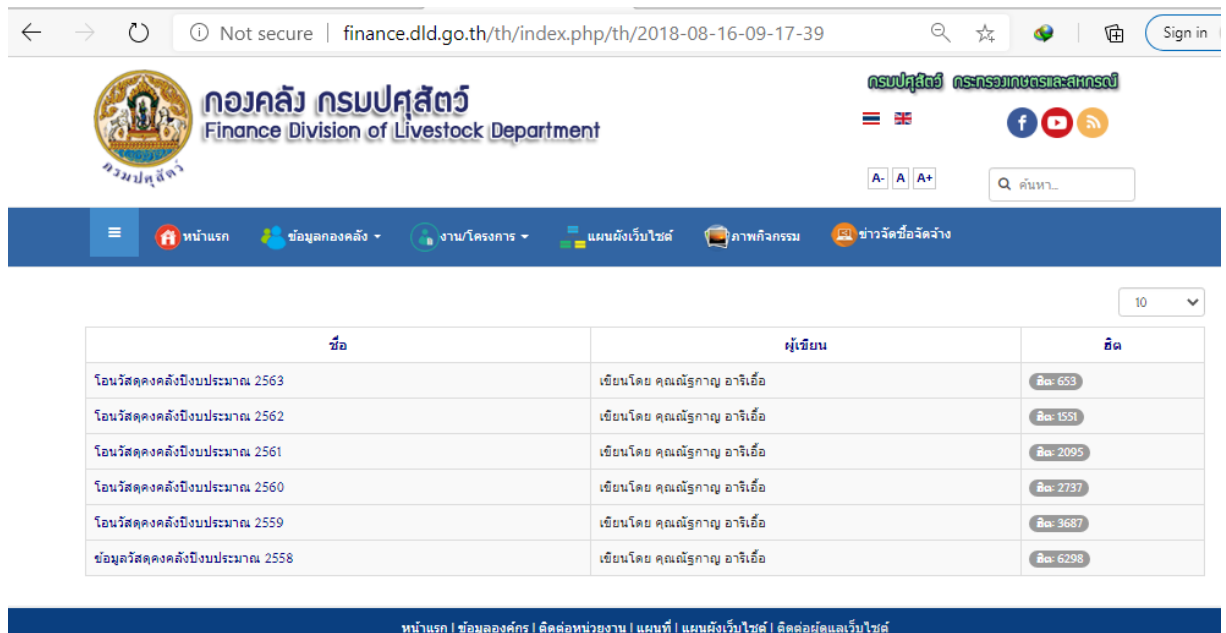

webmaster : bleach\_ijigoelive.com หน้าวอวะแสดงผลใต้ดิบน screen resolution 1024 \* 768 pixels<br>Joomla! เป็นซอฟท์แวร์เสรีภายใต้ลิขสิทธิ์ GNU/GPL. เว็บนี้ขับเคลื่อนตัวย Joomla! LaiThai Valid XHTML and CSS.<br>หน้าวอวะแสดงผลใต้ดิบ